# microsonic **Produktbeschreibung**

die Entfernung zu einem Objekt, welches sich im Erfassungsbereich des Sensors befinden muss. In Abhängigkeit des eingestellten Schaltabstands wird der Schaltausgang ge-

Die Sensoren können über zwei Taster eingelernt werden. Eine Leuchtdiode zeigt den Betrieb und den Zustand des Schaltausgangs an. Die lcs+ Sensoren sind IO-Link-fähig

- Vor Inbetriebnahme Betriebsanlei-

■ Anschluss, Montage und Einstellungen nur durch Fachpersonal.

gemäß Spezifikation V1.0.

**Sicherheitshinweise**

tung lesen.

setzt.

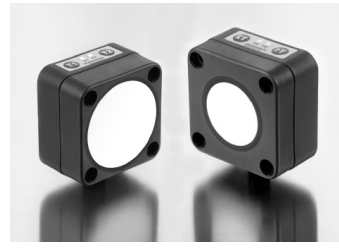

**Betriebsanleitung**

**Ultraschall-Näherungsschalter mit einem Schaltausgang und IO-Link Schnittstelle**

**lcs+600/F**

**lcs+340/F**

## **Sensoreinstellung mit Teach-in**

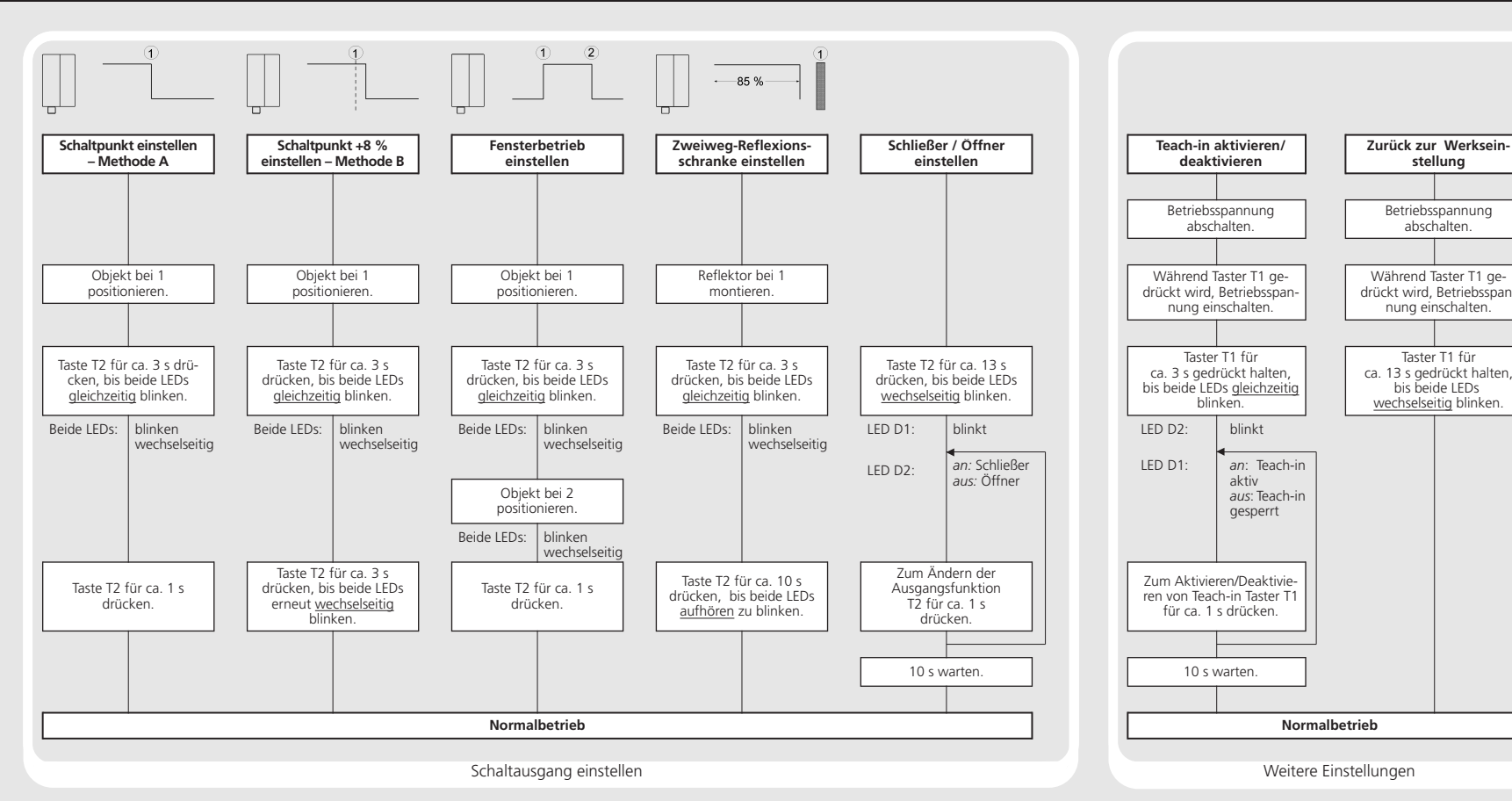

Der lcs+ Sensor misst berührungslos - Kein Sicherheitsbauteil gemäß EU-Maschinenrichtlinie.

> **Bestimmungsgemäße Verwendung** Die Ultraschallsensoren der lcs+ Familie werden zum berührungslosen Erfassen von Objekten eingesetzt.

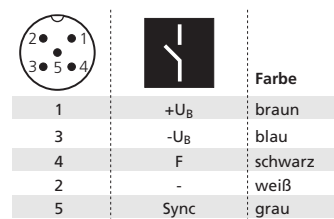

**Montage**

**Inbetriebnahme**

**Werkseinstellung**

■ Fensterbetrieb

■ Schaltausgang auf Schließer. ■ Schaltabstand auf Betriebstastweite.

Sensor kennt drei Betriebsarten:

das Objekt unterhalb des eingelernten Schaltpunktes befindet.

- Sensor am Einbauort montieren.
- Anschlusskabel an den M12-Gerä-

testecker gem. Abb. 1 anschließen. das Objekt innerhalb des eingelernten Fensters befindet.

■ Zweiweg-Reflexionsschranke Der Ausgang wird gesetzt, wenn sich das Objekt zwischen Sensor und fest montiertem Reflektor befindet.

Der Ausgang wird gesetzt, wenn sich

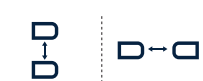

≥ 2,00 m ≥ 18,00 m ≥ 4,00 m ≥ 30,00 m

*Abb. 2: Montageabstände, unterhalb derer* 

*Synchronisation genutzt werden sollte* 

## **Synchronisation**

Werden bei einem Betrieb mehrerer Sensoren die in Abb. 2 angegebenen Montageabstände zwischen den Sensoren unterschritten, sollte die integrierte Synchronisation genutzt werden. Verbinden Sie hierzu Pin 5 von maximal 10 Sensoren miteinander.

# **Wartung**

microsonic-Sensoren sind wartungsfrei. Bei starken Schmutzablagerungen empfehlen wir, die weiße Sensoroberfläche zu reinigen.

# **Hinweis**

- Die Sensoren der lcs+ Familie haben eine Blindzone, in der eine Entfernungsmessung nicht möglich ist.
- Die lcs+ Sensoren verfügen über eine interne Temperaturkompensation. Aufgrund der Eigenerwärmung des Sensors erreicht die Temperaturkompensation nach ca. 30 Minuten Betriebszeit ihren optimalen Arbeitspunkt.
- $\blacksquare$  Im Normalbetrieb signalisiert eine gelb leuchtende LED, dass der Schaltausgang durchgeschaltet ist.
- Die lcs+ Sensoren haben einen Push-Pull-Schaltausgang.
- Bei der Zweiweg-Reflexionsschranke darf sich das zu erfassende Objekt im Bereich 0-85 % der eingelernten Entfernung befinden.
- In der Teach-in-Prozedur »Schaltpunkt einstellen – Methode A« lernt der Sensor die tatsächliche Entfernung zum Objekt als Schaltpunkt. Bei einer Bewegung des Objekts auf den Sensor zu, z.B. bei einer Füllstandsmessung, ist so die eingelernte Entfernung das Niveau, bei dem der Sensor schalten soll.
- Für die Abtastung von Objekten, die seitlich in das Schallfeld eintreten, sollte die Teach-in-Prozedur »Schaltpunkt +8 % einstellen – Methode B« gewählt werden. Dabei wird der Schaltpunkt um 8 % größer eingestellt, als es der tatsächlichen Entfernung zum Objekt entspricht. Dies stellt auch bei geringfügigen Höhenschwankungen der Objekte einen stabilen Schaltpunkt sicher.

# ■ Spannungsversorgung einschalten. - Einstellung des Schaltausgangs gemäß Diagramm.

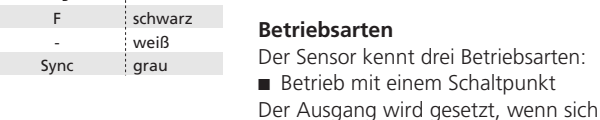

*Abb. 1: Pin-Belegung mit Sicht auf den Sensor-Stecker und Farb-Kodierung der microsonic-Anschlusskabel*

#### **Technische Daten**

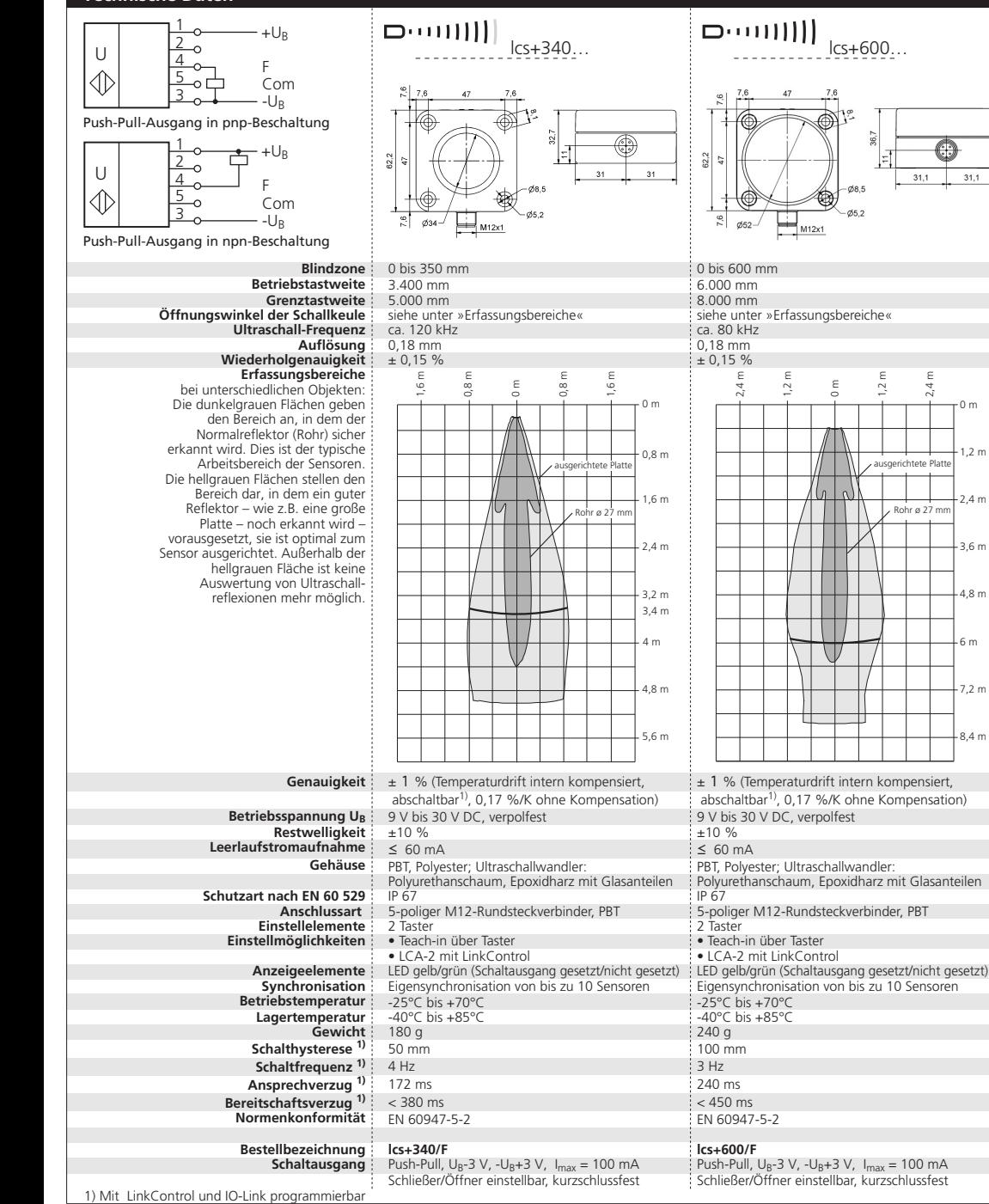

0 m

 $21.1$ 

1,2 m

2,4 m

3,6 m

4,8 m

6 m

7,2 m

8,4 m

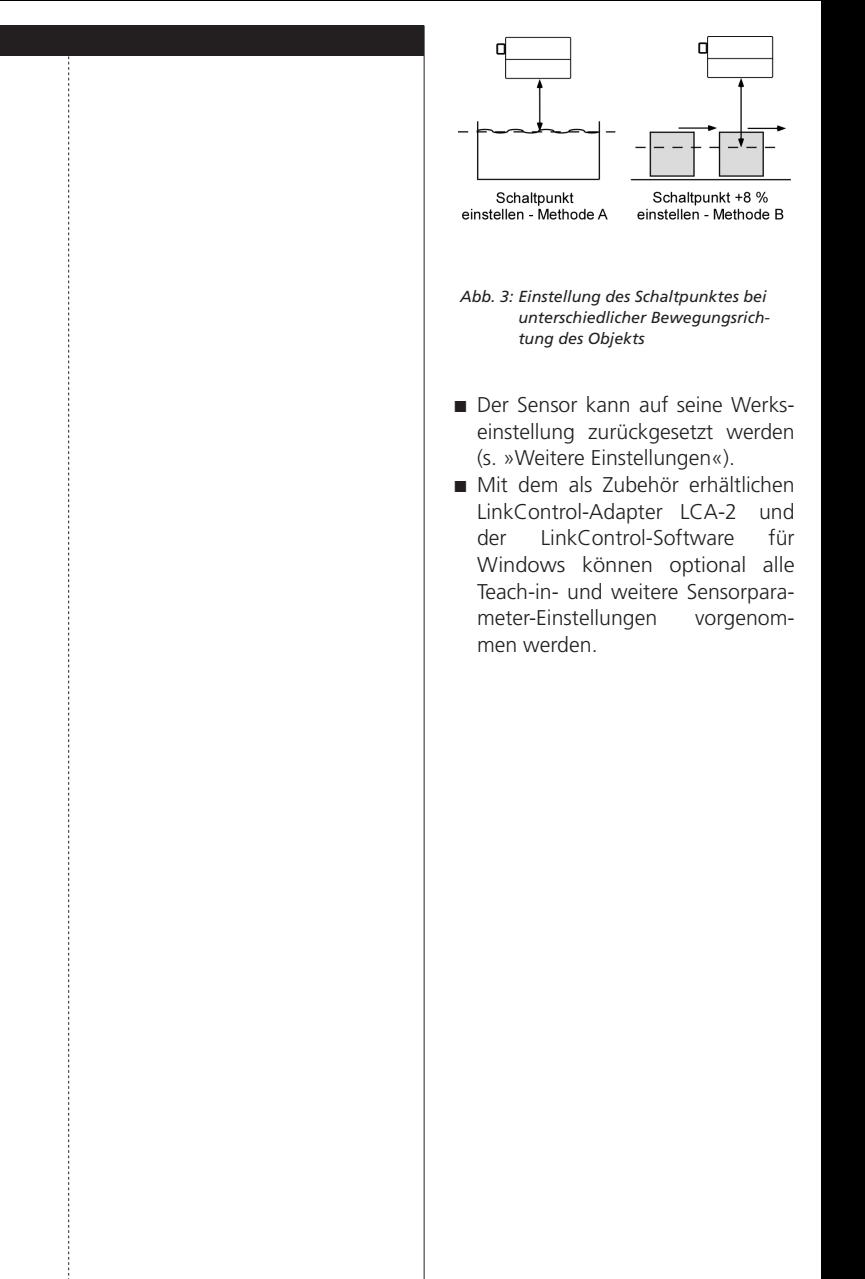

CE 2004/108/EG Enclosure Type 1 For use only in industrial **LISTED** machinery NFPA 79 applications.

 $(\mathbb{Q})$ 

## **Sensoreinstellung im IO-Link Mode**

Die lcs+ Sensoren sind IO-Link-fähig gemäß Spezifikation V1.0.

## **Hinweis**

 $\blacksquare$  Im IO-Link Betrieb steht LinkControl nicht zur Verfügung.

## **Prozessdaten**

Der lcs+ überträgt zyklisch den gemessenen Entfernungswert sowie den logischen Schaltzustand.

### **Servicedaten**

Die folgenden Sensor-Parameter lassen sich über die IO-Link-Schnittstelle mithilfe der IODD-Beschreibungsdatei einstellen.

## **Schaltpunkt 1**

Der Schaltausgang wird gesetzt, wenn die zu einem Objekt gemesse-

ne Entfernung kleiner ist als der eingestellte Schaltpunkt.

# **Rückschaltpunkt 1**

Der Schaltausgang wird zurückgesetzt, wenn die zu einem Objekt gemessene Entfernung größer ist als der eingestellte Rückschaltpunkt (Schaltpunkt + Hysterese).

## **Hinweis**.

■ Der Rückschaltpunkt 1 muss stets größer als der Schaltpunkt 1 sein.

## **Schaltpunkt 2, Rückschaltpunkt 2**

Mit Programmierung dieser Schaltpunkte auf Werte kleiner der eingestellten Grenztastweite wird der Fensterbetrieb aktiviert. Das Fenster

liegt zwischen Schaltpunkt 1 und Schaltpunkt 2.

- **Hinweis**.
- Der Rückschaltpunkt 2 muss stets kleiner als der Schaltpunkt 2 sein.

## **Vordergrundausblendung**

Störreflexionen, hervorgerufen durch Objekte im Nahbereich des Sensors, können durch die Vordergrundausblendung ausgeblendet werden.

## **Hinweis**

- Die Störobjekte können Mehrfach-Reflexionen erzeugen, die zu Fehlmessungen führen.
- Der Sensor darf nicht soweit durch das Störobjekt abgedeckt sein, dass der Erfassungsbereich beeinflusst wird.

#### **Grenztastweite**

Der eingestellte Wert legt den maxi-

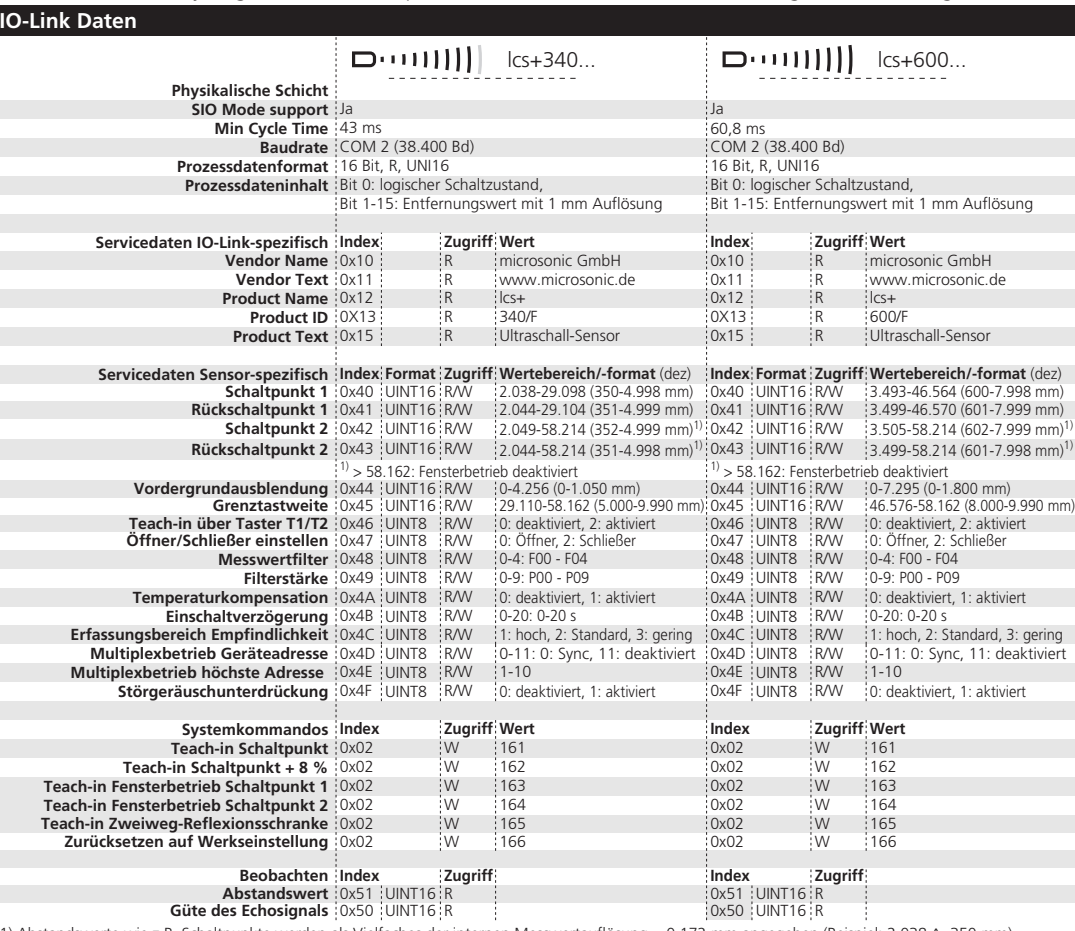

1) Abstandswerte wie z.B. Schaltpunkte werden als Vielfaches der internen Messwertauflösung = 0,172 mm angegeben (Beispiel: 2.038 ≙ 350 mm).

### **Filterstärke**

malen Messbereich des Sensors fest.

**Teach-in über Taster T1/T2** Die Taster können zur Einstellung der Schaltpunkte (Teach-in) freigegeben/

**Öffner-/Schließer einstellen** Für den Schaltausgang kann die Ausgangsfunktion Schließer oder Öffner

Bei den lcs+ Ultraschall-Sensoren kann zwischen 5 Filtereinstellungen

Jede Ultraschallmessung wirkt ungefiltert auf den Ausgang. ■ F01 (Standardfilter)

Bei einer Annäherung des Objektes auf den Sensor zu wird der aktuelle Abstandswert sofort übernommen und der Ausgang entsprechend gesetzt. Entfernt sich das Objekt vom Sensor, wird für eine von der Filterstärke abhängige Haltezeit der alte Entfernungswert gespeichert und der Zustand am Schaltausgang gehalten. ■ F02 (Mittelwertfilter)

Bildet näherungsweise den arithmetischen Mittelwert über mehrere Messungen. Entsprechend dem Mittelwert wird der Ausgang gesetzt. Die Anzahl der Messungen, aus denen der Mittelwert gebildet wird, ist abhängig von der gewähl-

Reagiert sehr schnell auf sensornahe Messwerte und liefert eine geglättete Messwertausgabe in diesem Entfernungsniveau. Hintergrundstörungen von Fremdobjekten werden - auch bei unvollständiger Reflexion des Messobjekts in Vordergrund - ausgefiltert. ■ F04 (Hintergrundfilter)

Reagiert sehr schnell auf sensorferne Messwerte und liefert eine geglättete Messwertausgabe in diesem Entfernungsniveau. Vordergrundstörungen von Fremdobjekten

werden ausgefiltert.

ten Filterstärke. ■ F03 (Vordergrundfilter)

gesperrt werden.

eingestellt werden. **Messwertfilter**

gewählt werden: ■ F00 (Kein Filter)

Für jedes Messwertfilter kann eine Filterstärke zwischen 0 (schwache Filterwirkung) und 9 (starke Filterwirkung) gewählt werden.

## **Temperaturkompensation**

Die Temperaturkompensation dient zur Messwertkorrektur bei veränderlichen Umgebungstemperaturen. Sie kann deaktiviert werden.

#### **Hinweis**

- Die Genauigkeit des Messwerts beträgt bei abgeschalteter Temperaturkompensation 0,17 %/K Temperaturänderung.

#### **Einschaltverzögerung**

Bei aktivierter Einschaltverzögerung wird der Schaltausgang nach Unterschreiten des Schaltpunkts erst nach Ablaufen der eingestellten Zeit gesetzt. Überschreitet die gemessene Entfernung den eingestellten Schaltabstand wieder, wirkt eine Ausschaltverzögerung mit der Hälfte der gewählten Zeit.

#### **Erfassungsbereich Empfindlichkeit**

Die Größe des Erfassungsbereichs kann in drei Stufen verändert werden.

#### **Synchronisation und Multiplex im IO-Link-Betrieb**

Wie im SIO-Mode können bis zu 10 Sensoren durch Verbinden des Sync-Anschlusses (Pin 5) miteinander synchronisiert werden. Zusätzlich steht der Multiplexbetrieb zur Verfügung.

#### **Multiplexbetrieb Geräteadresse**

Für den Multiplexbetrieb muss jedem über den Sync-Anschluss verbundenen Sensor eine eindeutige Geräteadresse zugewiesen werden. Die Sensoren führen dann nacheinander in der Reihenfolge der Adressen ihre Messungen durch. Bei Multiplexadresse »0« arbeiten die Sensoren synchron, bei Adresse »11« wird Synchronisation/Multiplex deaktiviert.

#### **Hinweis**

- Im Multiplex verlängert sich der Ansprechverzug des einzelnen Sensors entsprechend der Anzahl der angeschlossenen Sensoren.

## **Multiplexbetrieb höchste Adresse**

Zur Optimierung der Multiplexgeschwindigkeit kann anstelle der Voreinstellung »10« optional die höchste vergebene Multiplexadresse programmiert werden.

## **Störgeräuschunterdrückung**

Ist eine Ultraschall-Messung durch Ultraschall-Störgeräusche, z.B. entweichende Druckluft, in der Umgebung des Sensors nicht möglich, wird durch dieses Filter der Zustand des Schaltausgangs gehalten, solange die Störung anhält.

#### **Hinweis**

Die Störgeräuschunterdrückung verlängert die Wiederholrate (Cycle Time) und beeinflusst damit den Ansprechverzug des Sensors.

#### **Güte des Empfangssignals**

Zum Ausrichten des Sensors auf die Messstelle kann die Güte des Empfangssignals abgefragt werden. Der Wert gibt die Stärke des reflektierten Echos wieder.

#### **Systemkommandos**

Mit 6 Systemkommandos sind die folgenden Einstellungen möglich:

- Teach-in Schaltpunkt.
- Teach-in Schaltpunkt +8 %.
- Teach-in Fensterbetrieb Schaltpunkt 1.
- $\blacksquare$  Teach-in Fensterbetrieb Schaltpunkt 2.
- Teach-in Zweiweg-Reflexionstaster.
- Zurücksetzen auf Werkseinstellungen.

#### **IODD-Beschreibungsdatei**

Die aktuelle IODD-Library ist erhältlich im Internet unter [www.microsonic.de/IODD](http://www.microsonic.de/IODD).

Weitere Informationen zu IO-Link finden Sie unter [www.io-link.com](http://www.io-link.com).

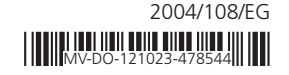